# **PR101-MF**

# **Reader/Write 3 in 1 programmer**

# **User Manual**

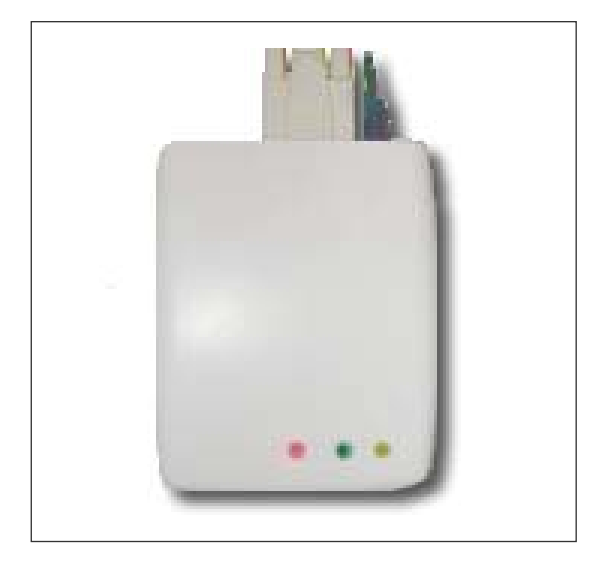

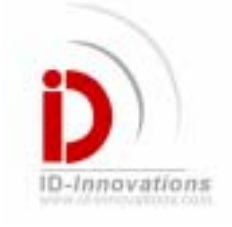

## **ID Innovations**

**Advanced Digital Reader Technology** *------Better by Design*  V1.05—Step 3, 2007

- 1 -

## **Summary**

The PR101-MF series card Read/Write programmer is meant to be used with the Mifare reader IC and is compatible with different types Mifare chips. The programmer is connected to a PC through a RS232 interface or a RS232 emulated USB port, working independently or cooperating within a system net.

## **Specification**

- Part number: PR101-MF 3 in 1
- Read range: up to 5cm
- Out put to PC: RS232/USB
- Baud-rate 9600 bit/s
- 
- Frequency
- 
- Weight 600g
- Case ABS<br>Frequency 13.56Mhz Power (LxWxH):152x115x53 Operating temperature  $-20\degree C$  ---+75  $\degree C$
- Storage temperature C --- +85 °C

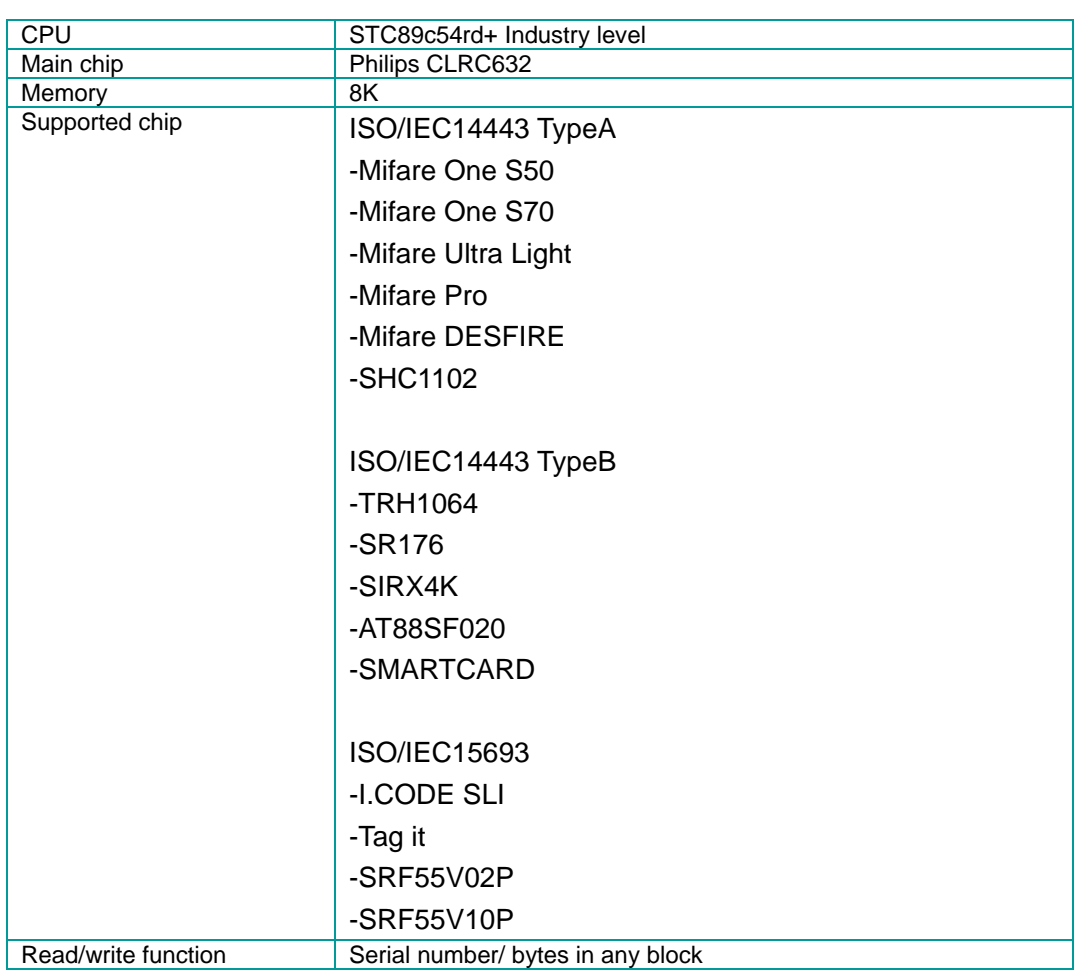

# **UART Protocols**

• Command frame 9600, N, 8, 1

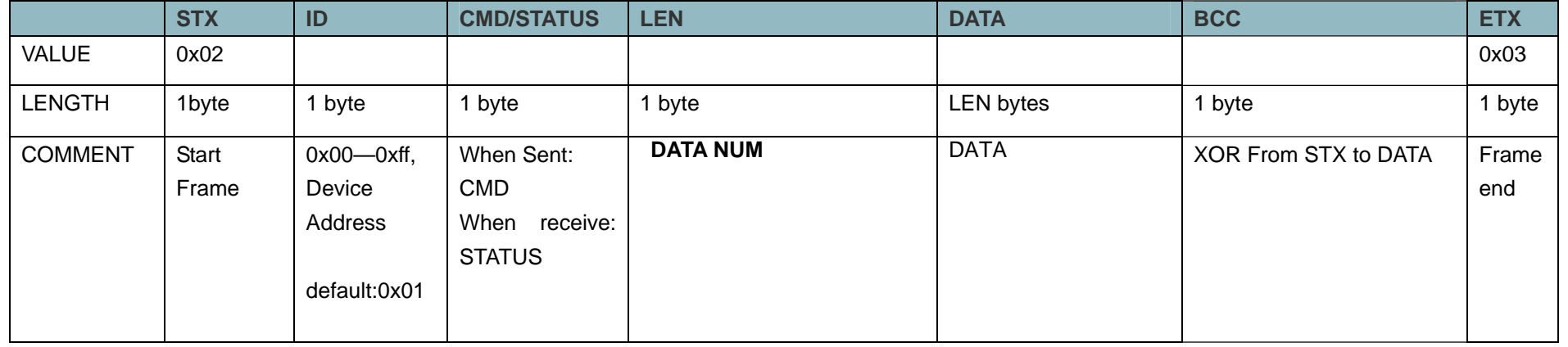

### $\bullet$  CMD/STAUS DATA\_LENGTH DATA

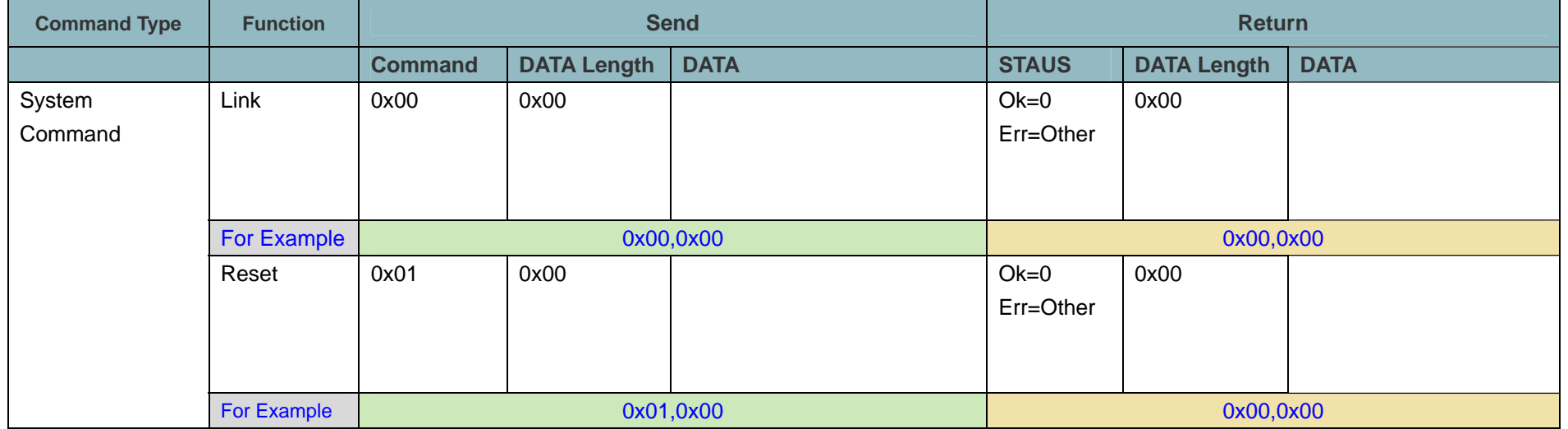

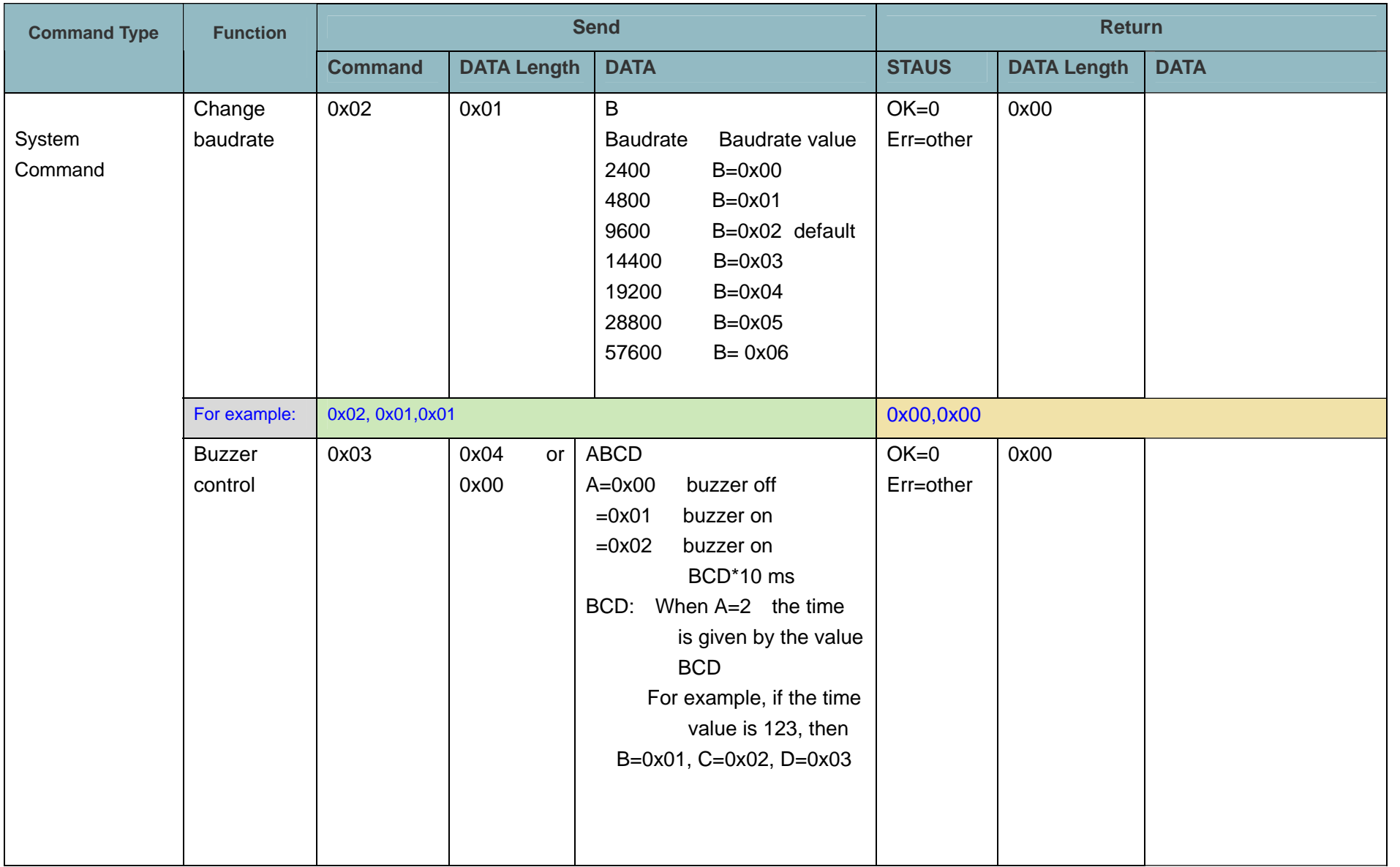

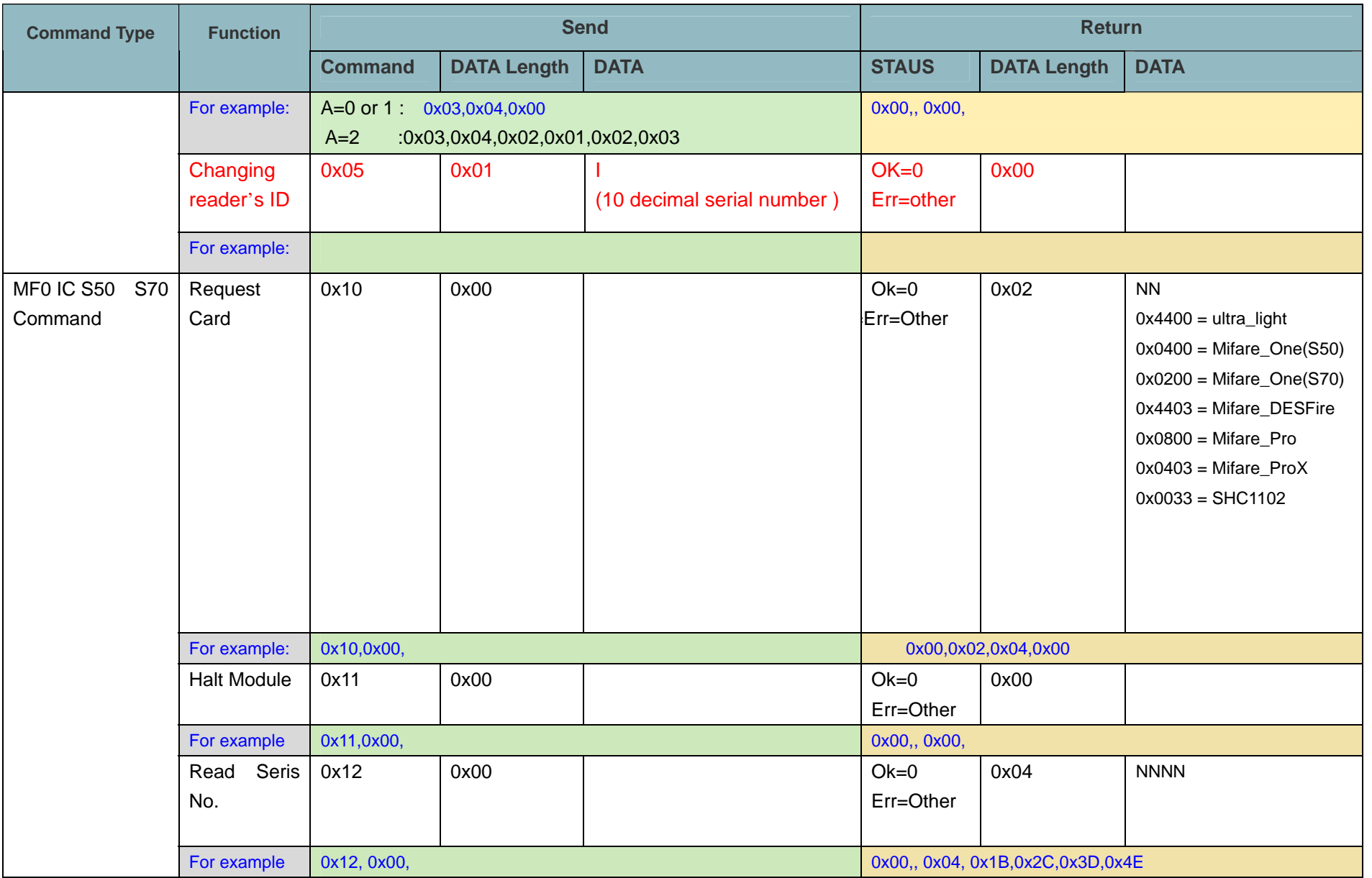

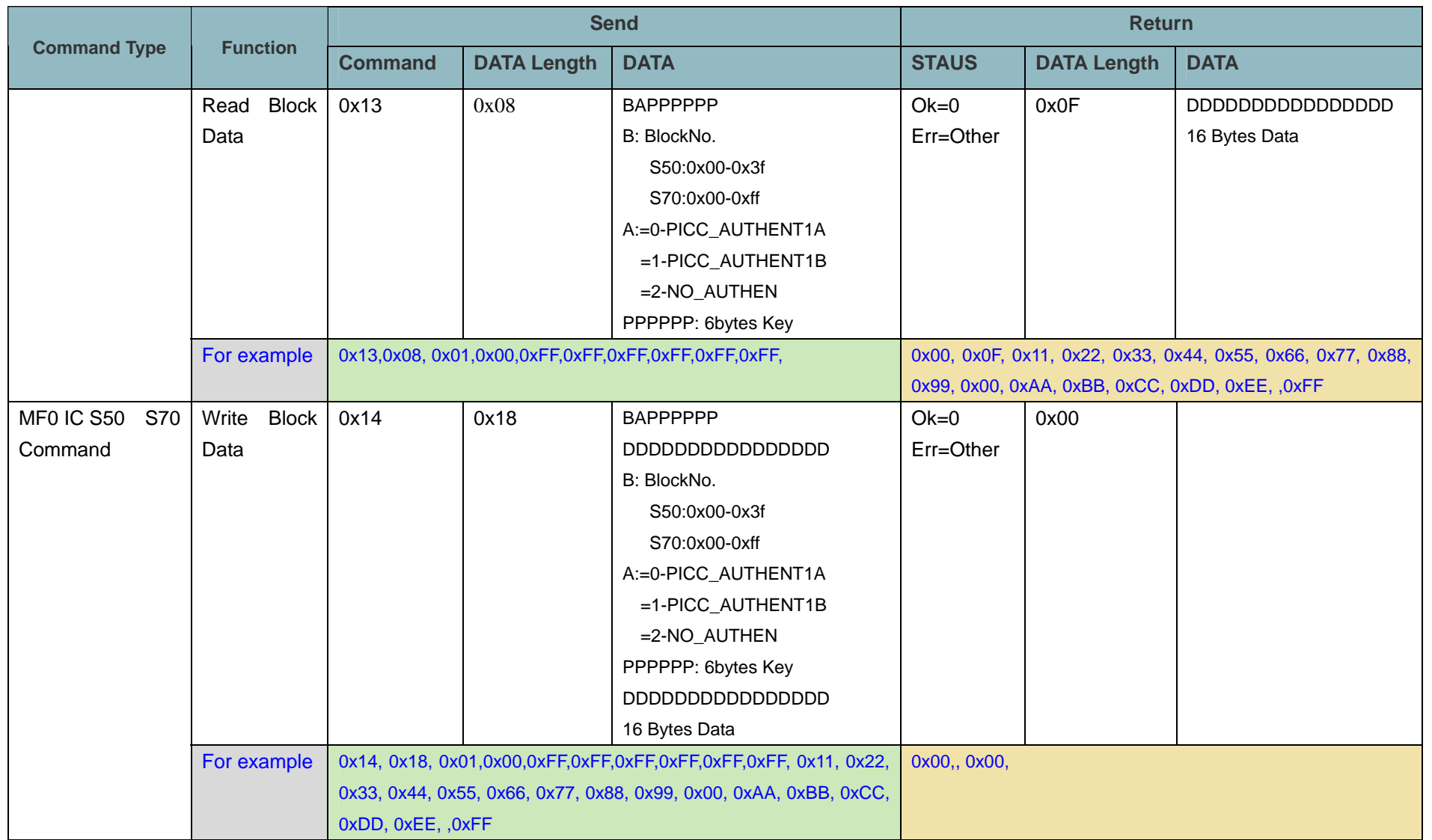

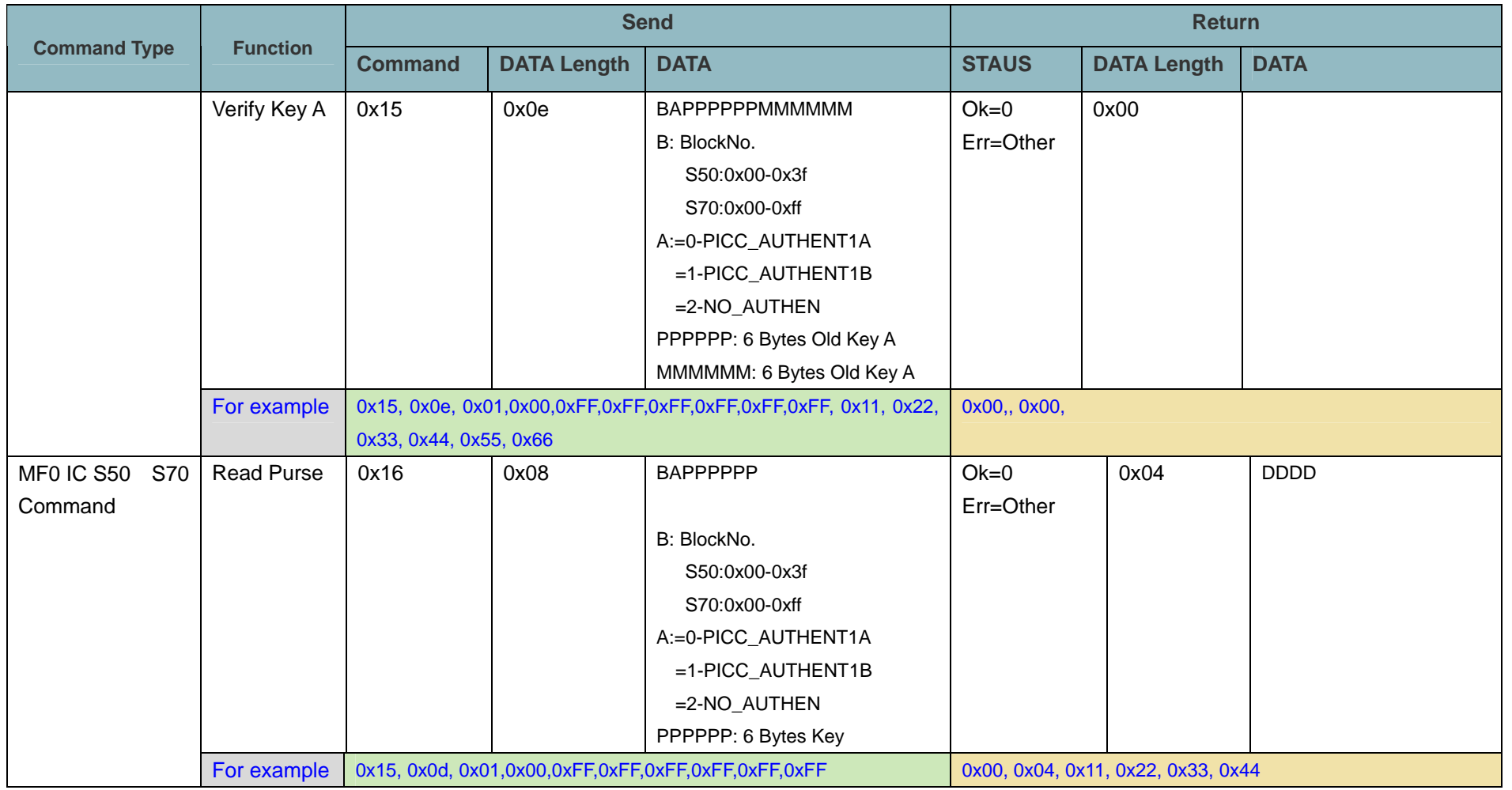

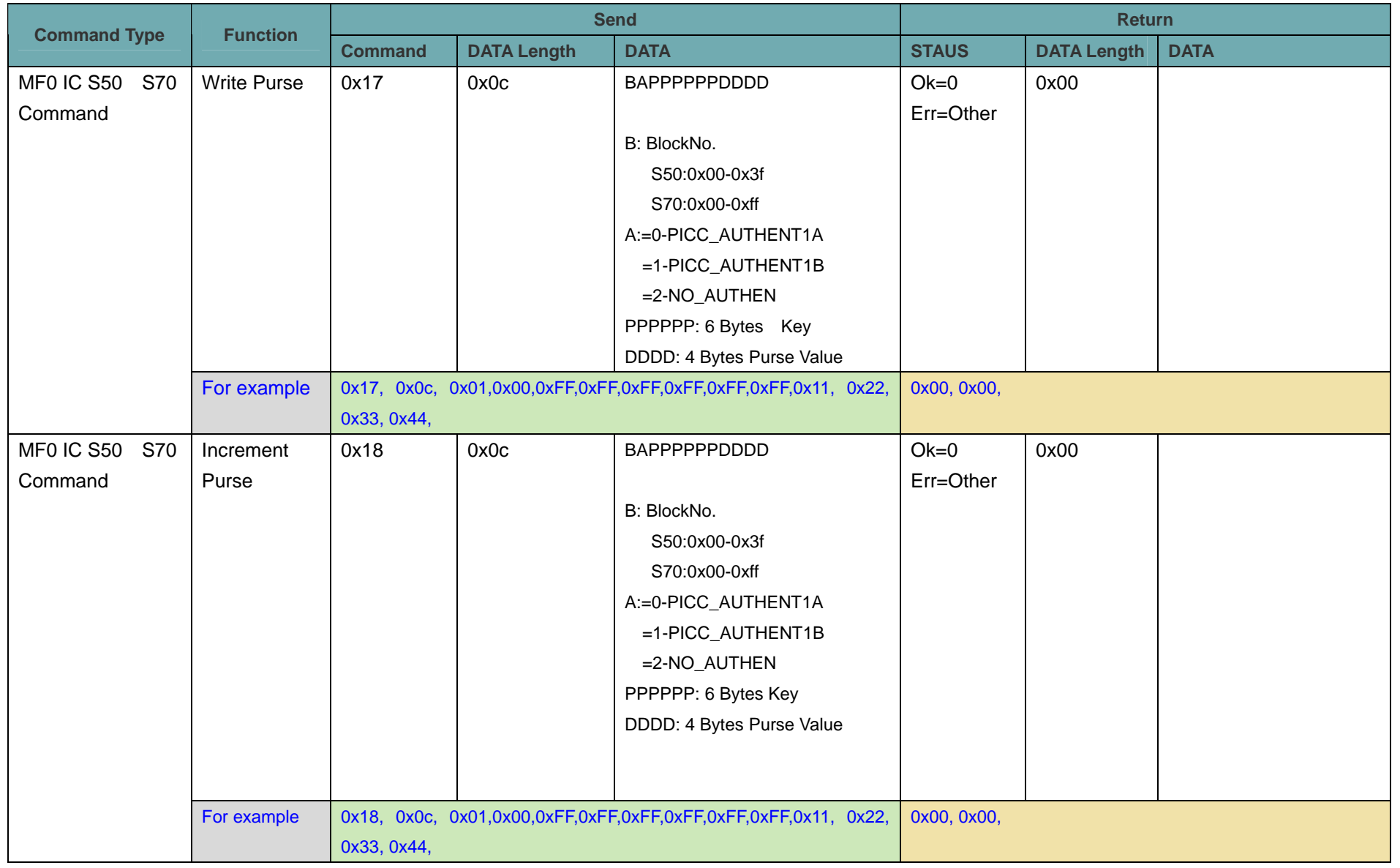

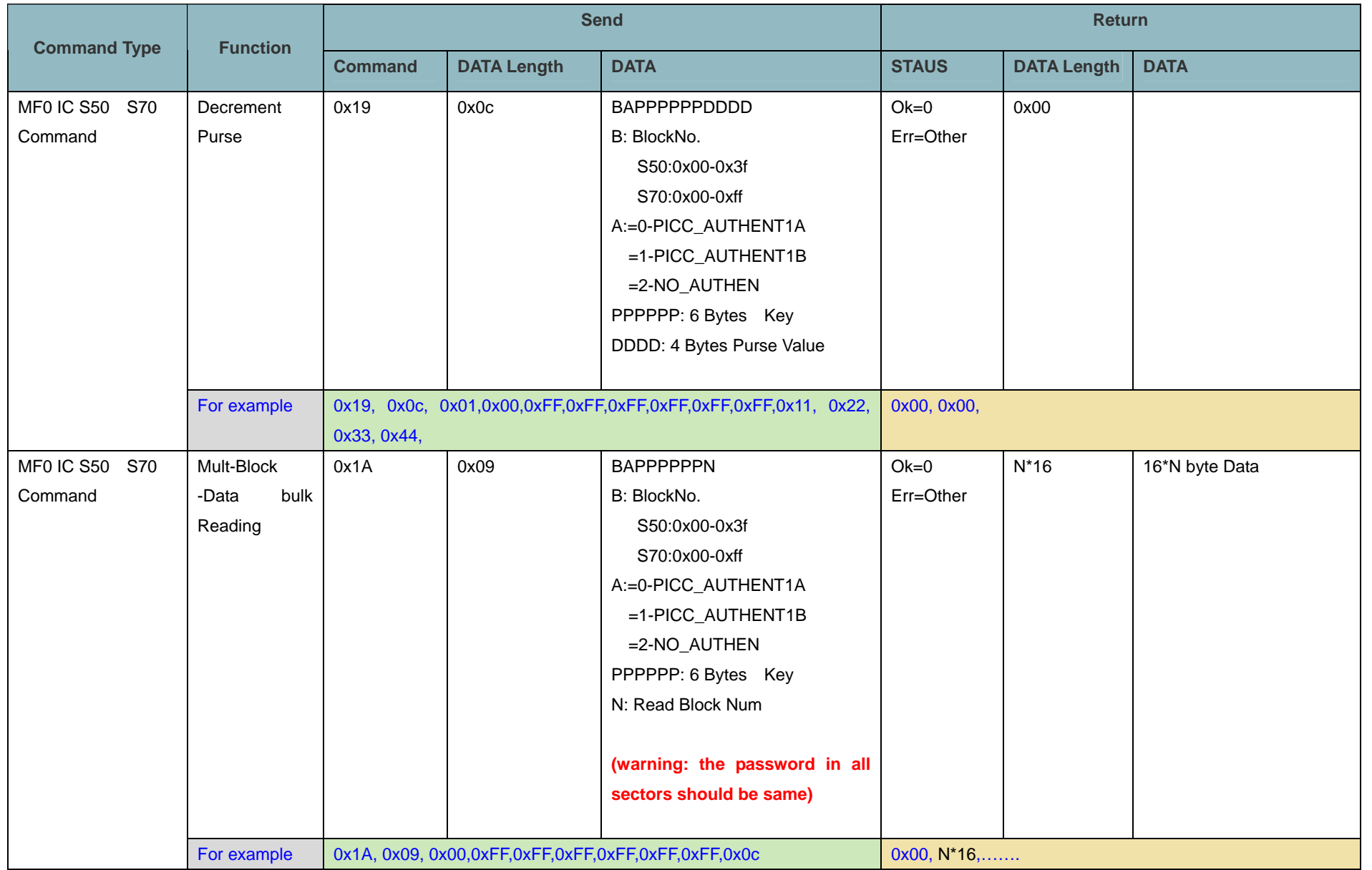

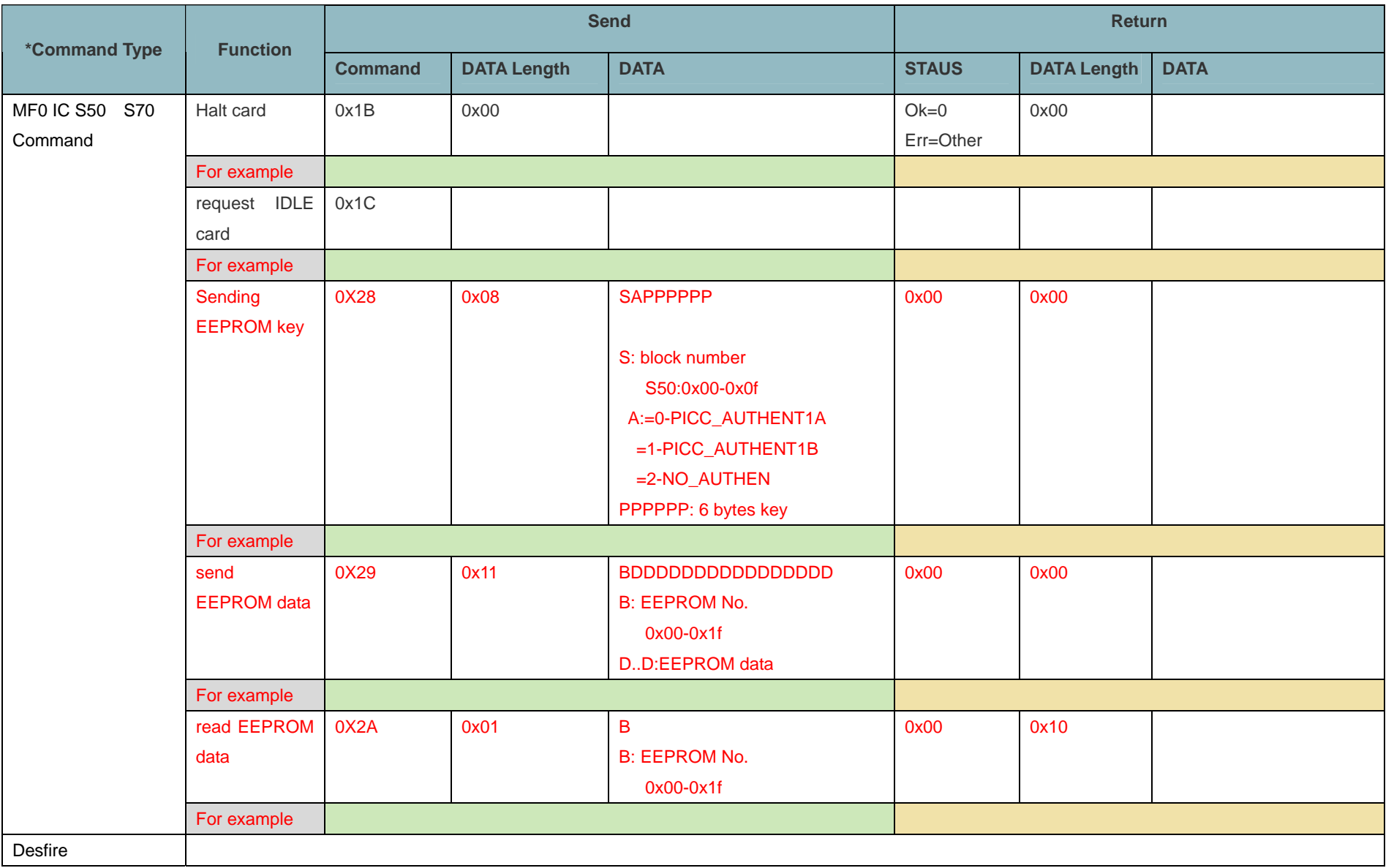

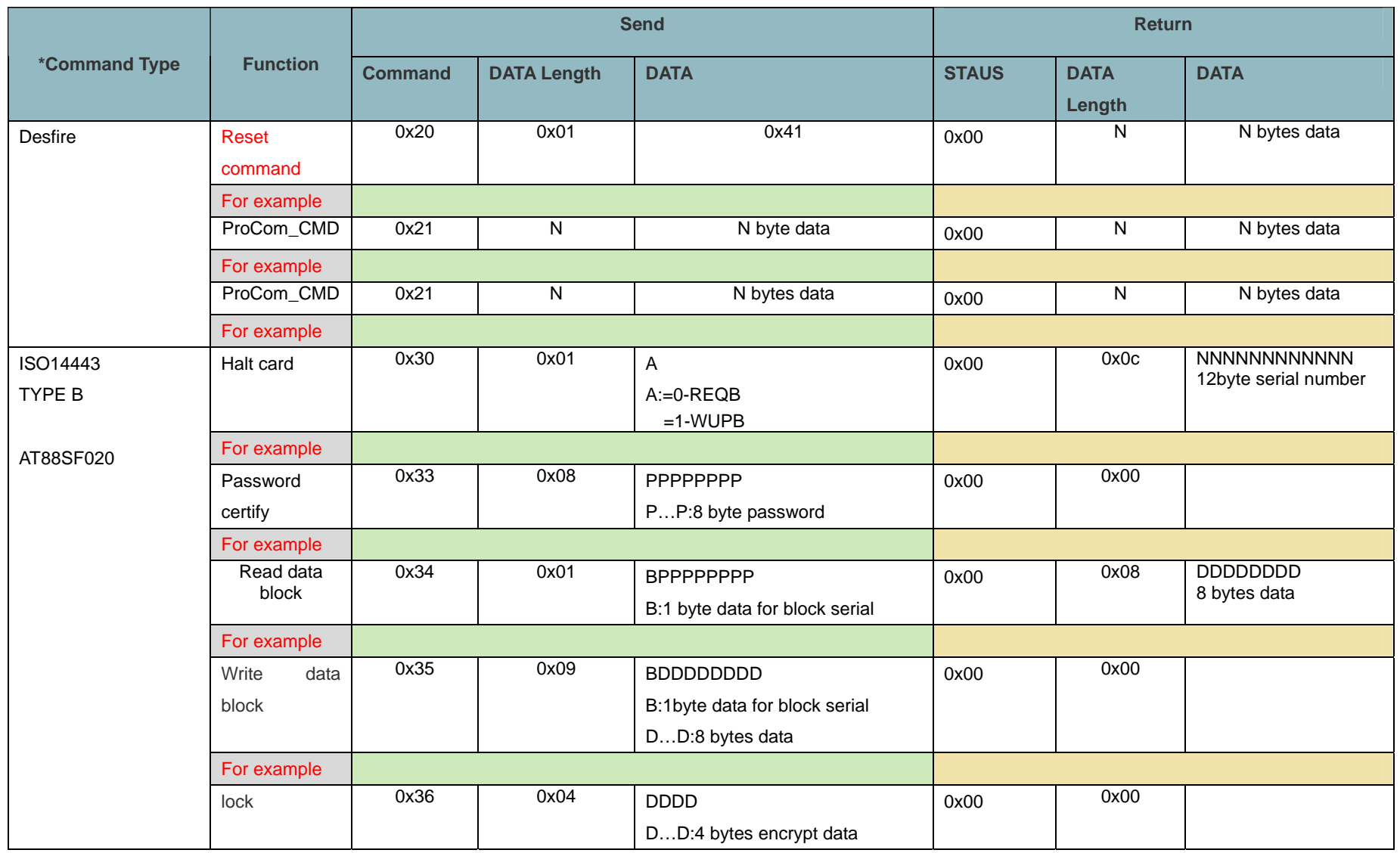

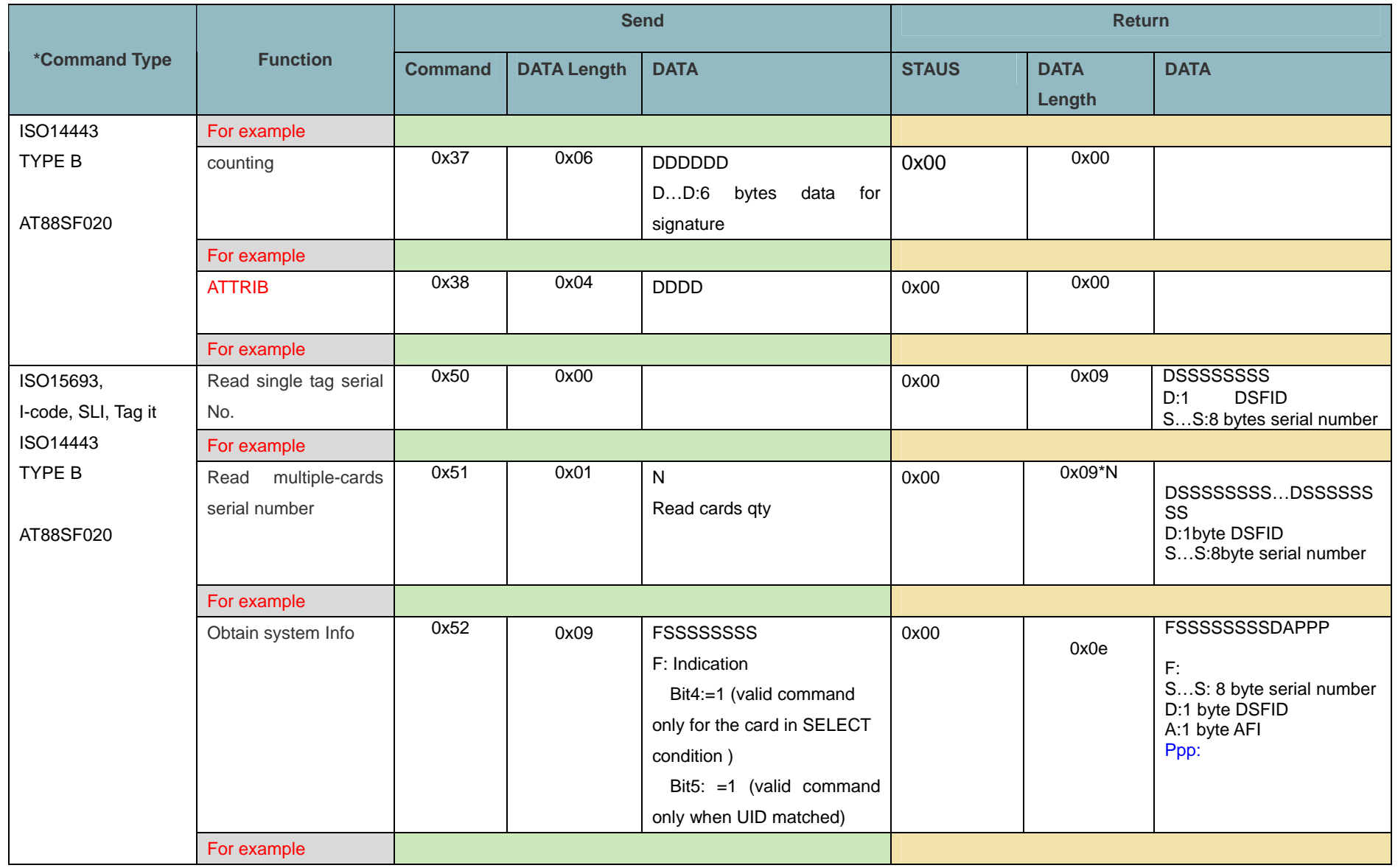

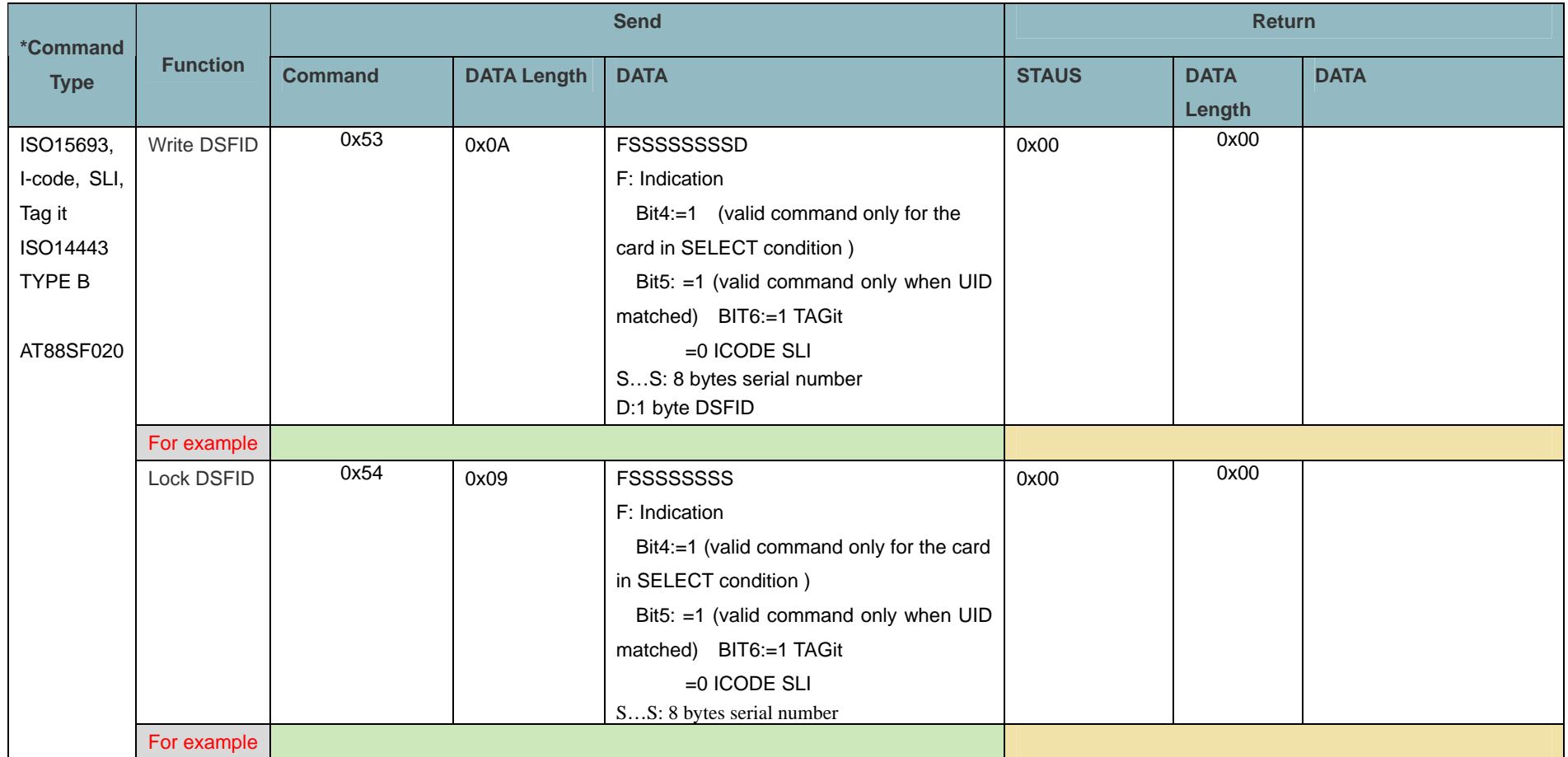

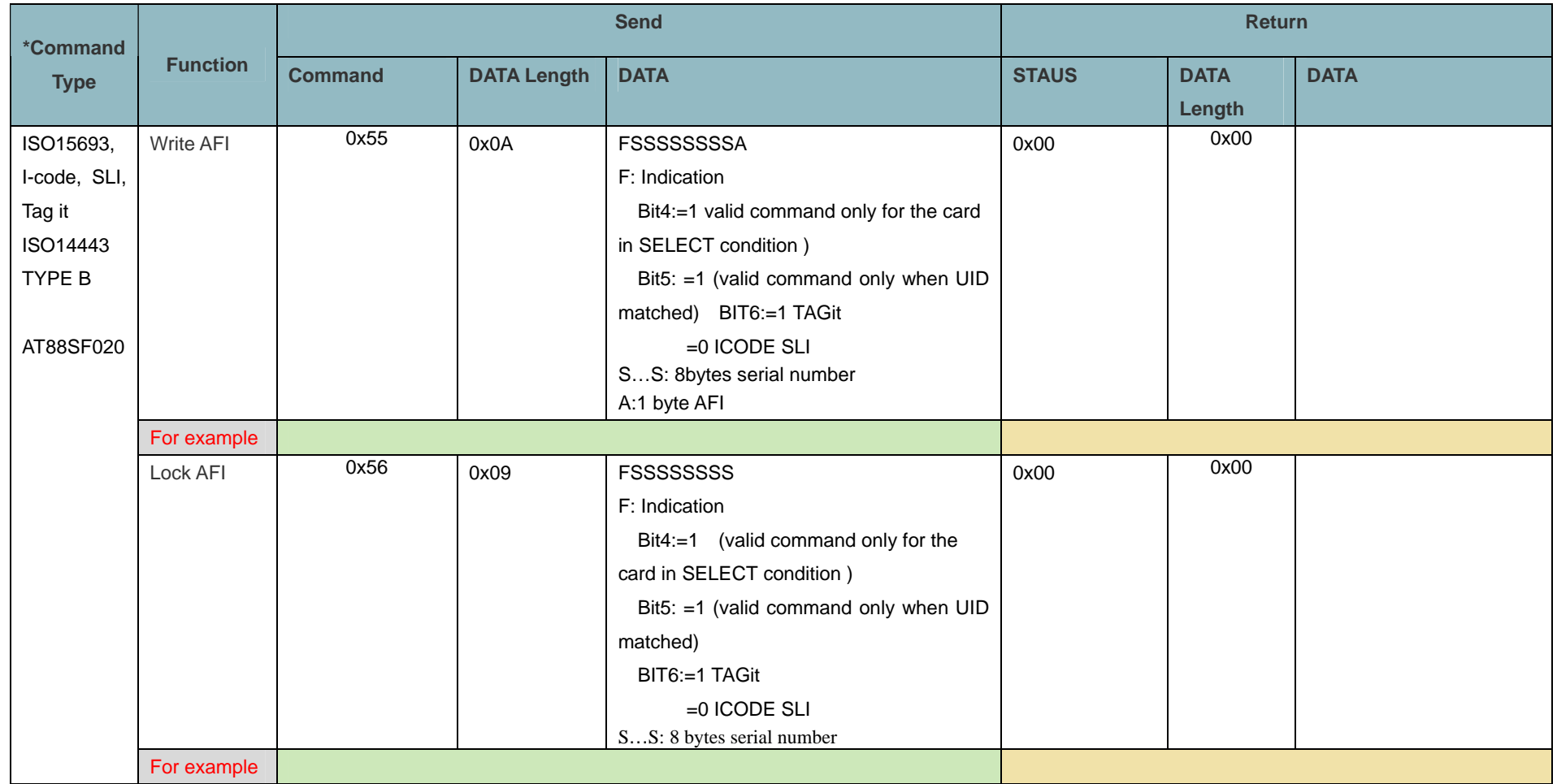

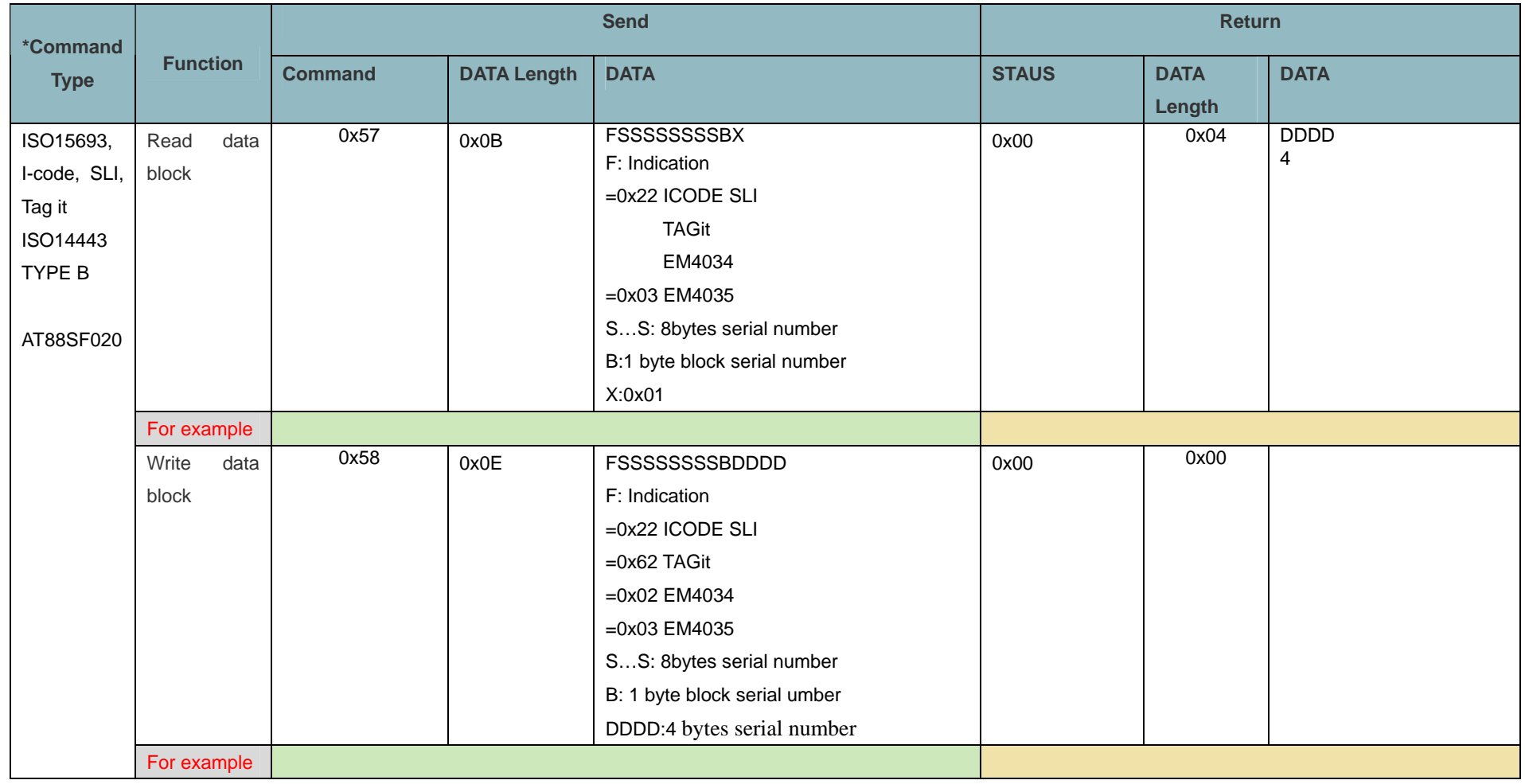

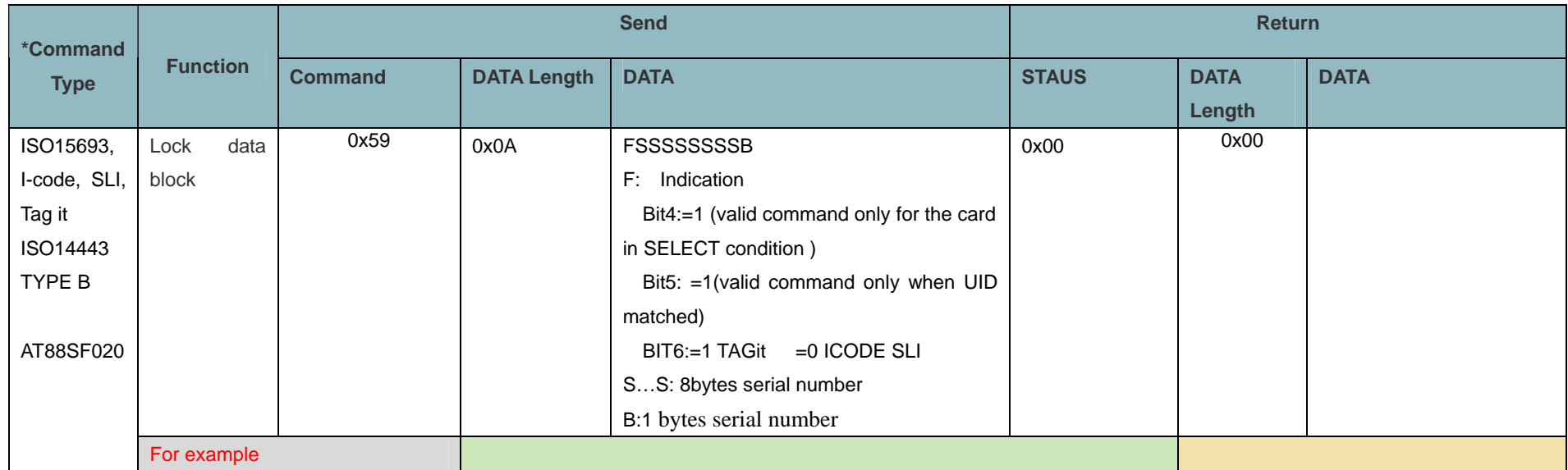

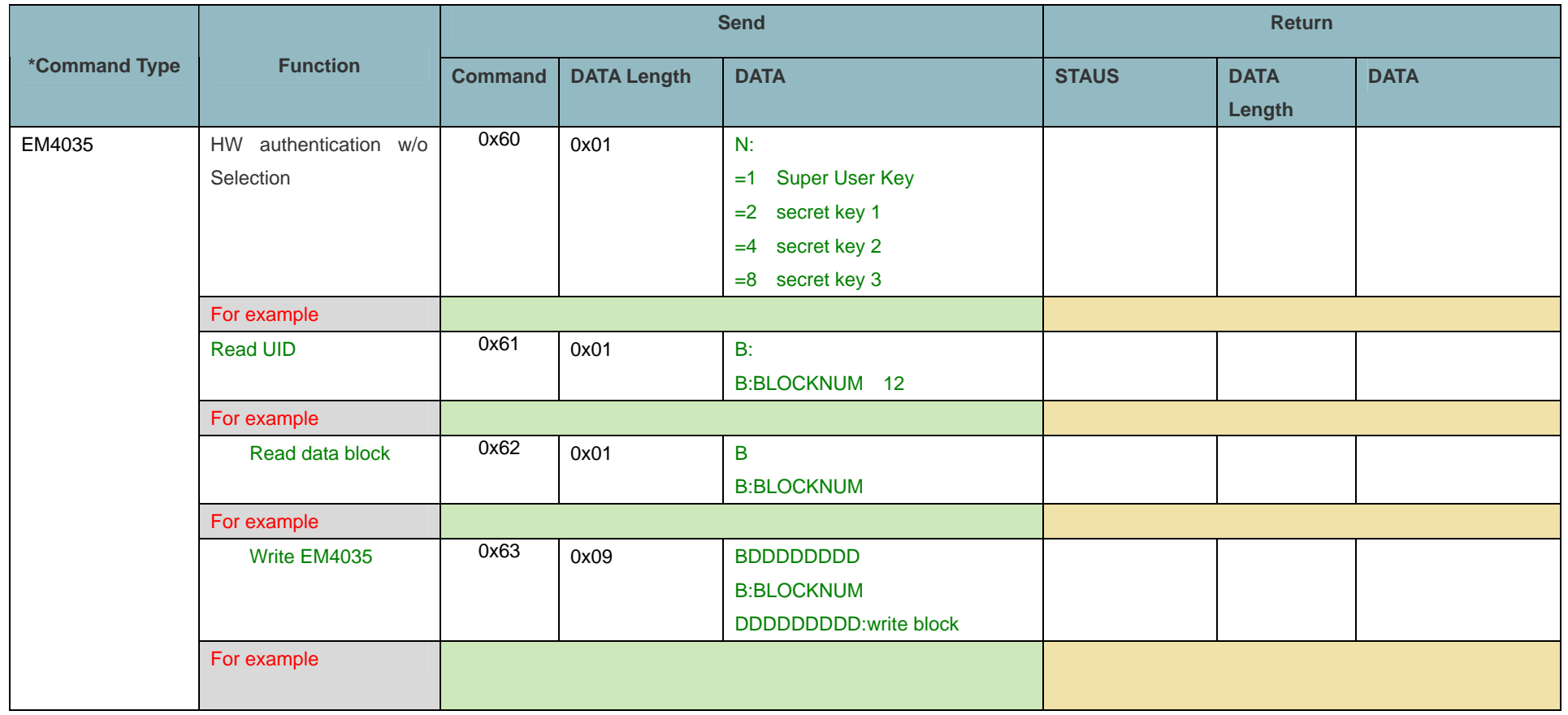

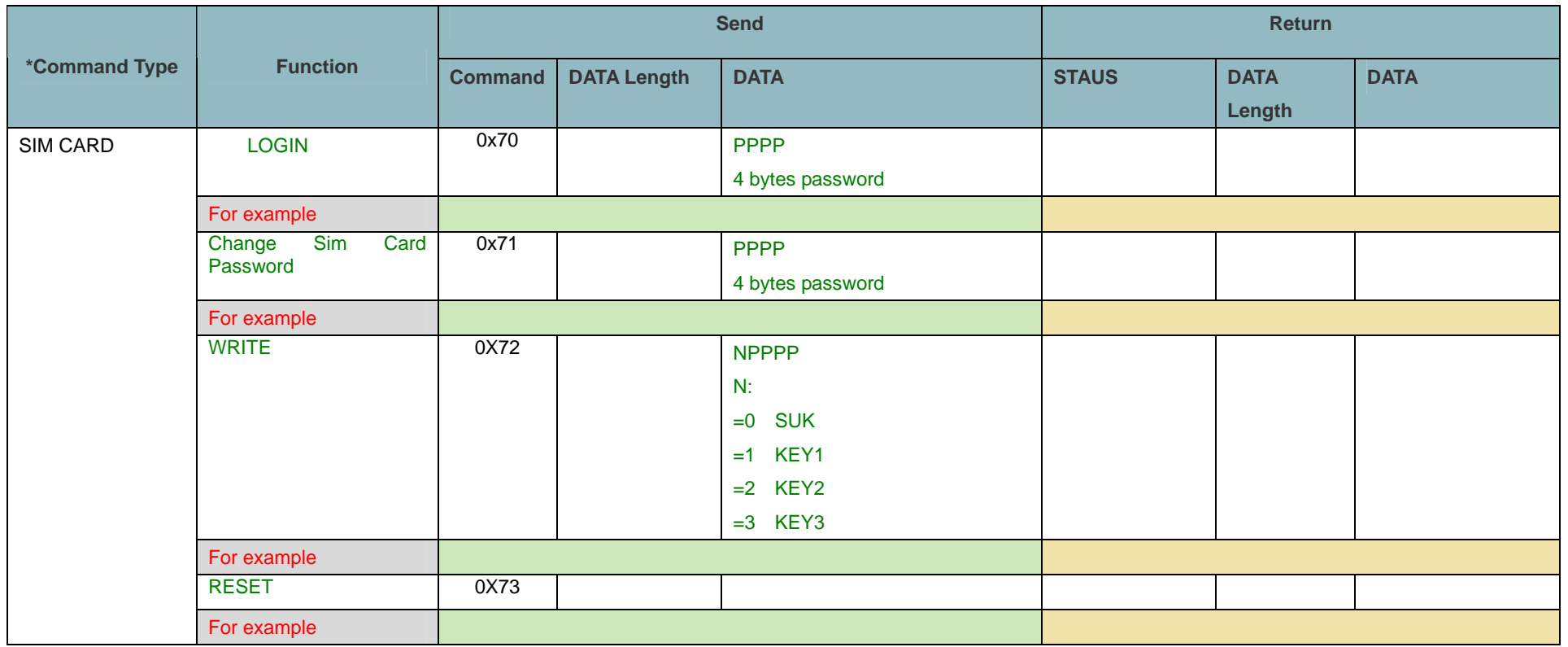

# **Card Operating**

- **1. Warning: Accesss Bits! Read card manual before proceeding or card may be blocked!!!**
- 2. Block operation: a) For STD MF-S50'

SECOTOR is from 0 to 15.The BLOCK is from 0 to 63

b) For STD MF-S70'

SECOTOR is from 0 to 39(1 sector include 4 blocks in the first 32 sectors, and 1 sector include 16 blocks in the last 8 sectors), The BLOCK is from 0 to 255

c) For S70 or Ultra-light

.You may change the Block in the Protocols**.** 

- **3. Warning: BLOCK3 of each Sector is a control area which can change the password A and password B. It is very important to write the correct number in this block otherwise will cause the sector damaging!!!**
- 4. For the safety purpose, the demo software we provide is only available for password A operating which normally use very often. (you can change the password A)
- 5. For the Password B conducting, we locked the function for safety purpose. Please use the protocol as a reference to operate it.
- 6. You can switch the module into low consumption mode by using command "HALT Module" and command "REQUEST" before starting to use again.
- 7. When using the Purse function, you must Write Purse with any amount to initialize it.
- 8. When you operating the "write block" and "changing the password A", the VB demo will automatically add a "0"before the number you write. When you operating the purse "write" "increase" "decrease", the VB demo will automatically add a "0"followed the number you write.
- 9. The software will automatically do the Caps for the character you type in.
- 10. All the writing and password and purse operating can only between "0"—"F".
- 11. For the Purse "write" "increase" "decrease", the money amount is DDDD 4 bits. For example, 5\$ will be 0x00,0x00,0x00,0x05.
- 12. It is not necessary to have checksum password for the Ultra-light card writing. It is A:=2-NO\_AUTHEN (Refer to the Protocols)
- 13. Saving a password into EEPROM The address of the RC500 chip for password is 80--1FF. There are 6 bytes for Key A or Key B, plus reversing saving, there are 12 bytes for key A or Key B and 24 bytes for both keys.

There are totally 384 bytes in EEPROM organized as 16 blocks.

\* The commands in RED are not capable for all models.